# **ハーフブリッジ (HB) 方式 DC-DC 電源 基本シミュレーション回路**

## **リファレンスガイド**

### **RD174-RGUIDE-01**

### 東芝デバイス&ストレージ株式会社

#### 目次

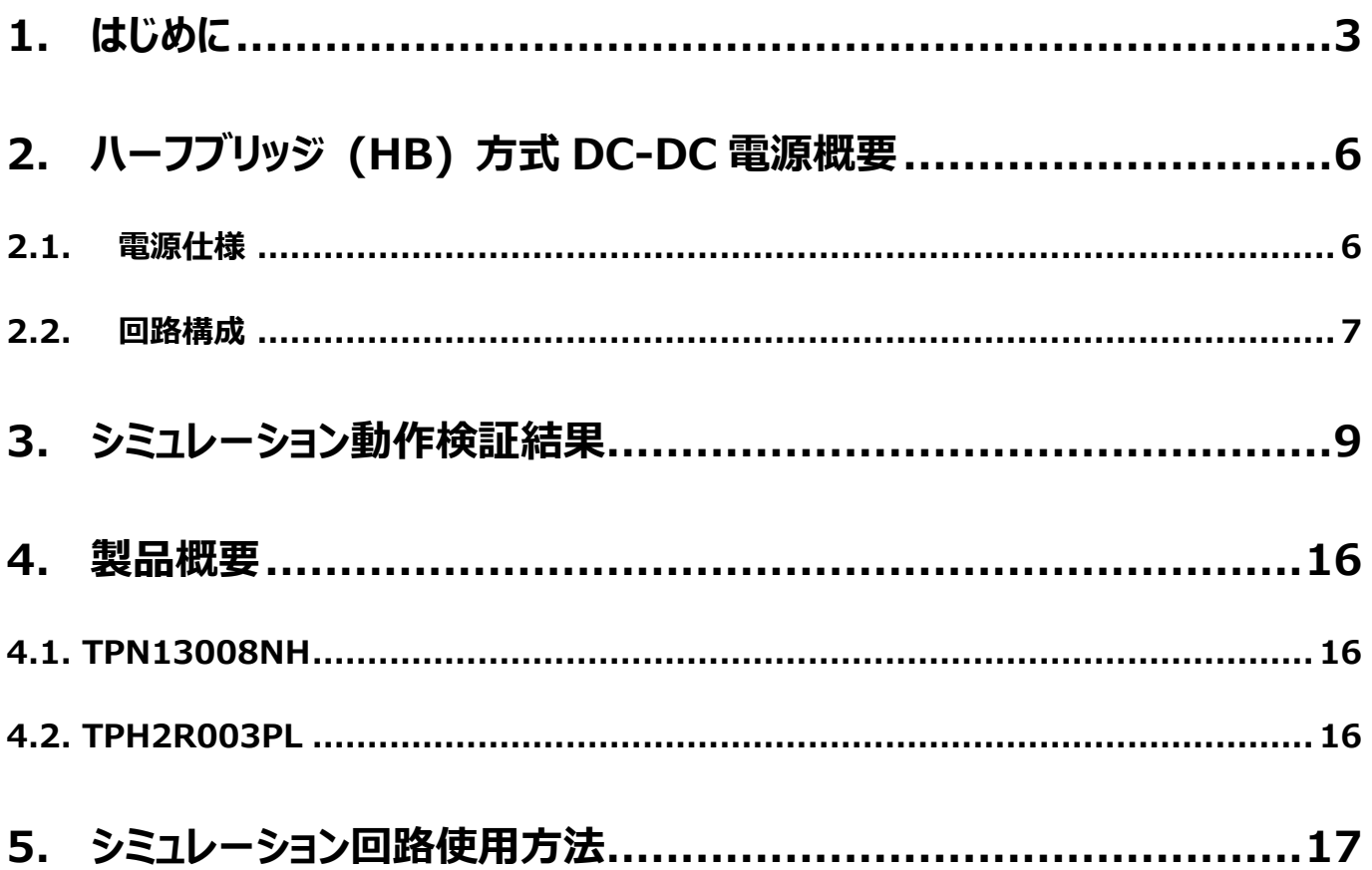

#### <span id="page-2-0"></span>**1. はじめに**

情報通信機器や家電をはじめ、ほとんどの電気機器は直流 (DC) 電圧で動作しています。そのため、交流 (AC) 電圧 で供給される商用電力で直接動作させることができず、AC 電圧から DC 電圧に変換し供給する必要があります。

AC 電圧から DC 電圧への変換は AC-DC 電源で行われますが、機器内の各負荷の電源仕様によっては、AC-DC 電源 より供給される DC 電圧をその仕様に応じた DC 電圧にさらに変換する必要があります。

図 1.1 に、機器における電源ラインの構成例を示します。負荷に応じて複数の電源ラインがあり、AC-DC 電源より供給さ れる出力電圧にそのまま負荷を接続する場合や、その出力電圧を更に DC-DC 電源を介して異なる DC 電圧へ変換して接 続する場合があります。このように DC 電圧を異なる DC 電圧へ変換を行うものが DC-DC 電源です。

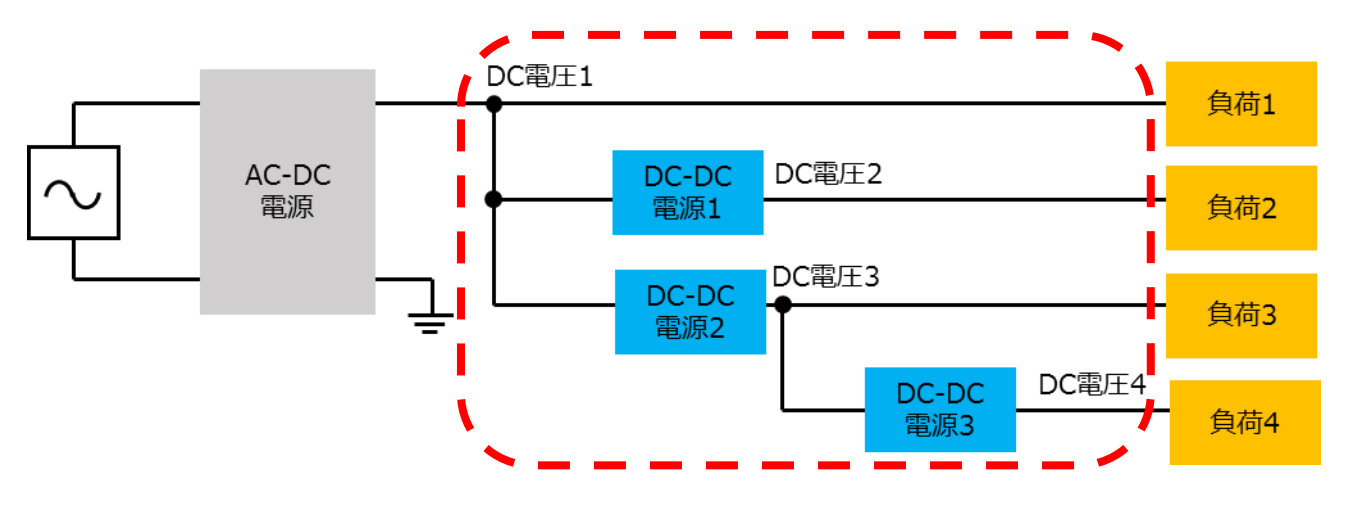

**図 1.1 機器における電源ライン構成例**

DC 電圧から DC 電圧へ変換する方式には、大きく分けてシリーズレギュレート方式とスイッチングレギュレート方式 (以下、 シリーズ方式とスイッチング方式) の2種類があります。本ドキュメントは、DC-DC 電源で主流であるスイッチング方式を取り 扱います。スイッチング方式は、スイッチング素子のオン/オフを調整し所望の電圧を生成するもので、シリーズ方式に比べ制御 回路が複雑になりますが、一般にシリーズ方式よりも損失を少なくできます。

スイッチング方式には、トランスを介し入力側と出力側が絶縁された絶縁型 DC-DC 電源と、入力側と出力側が絶縁され ていない非絶縁型 DC-DC 電源があります。本ドキュメントは絶縁型 DC-DC 電源を取り扱います。

絶縁型DC-DC電源は入力DC電圧をスイッチング素子で数十~数百 kHz程度の周波数でスイッチングさせ、トランスを 介し二次側に電力を伝達した後に整流、平滑してDC電圧を出力します。最終段のDC電圧の制御は、スイッチング素子のオ ン/オフの期間の調整で行います。

図 1.2 に絶縁型スイッチング方式 DC-DC 電源の回路ブロック例を示します。図に示すように (1) DC-DC コンバーター、 (2) 帰還回路の 2 ブロックで構成されています。各ブロックの機能を以下に示します。

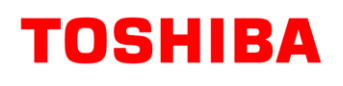

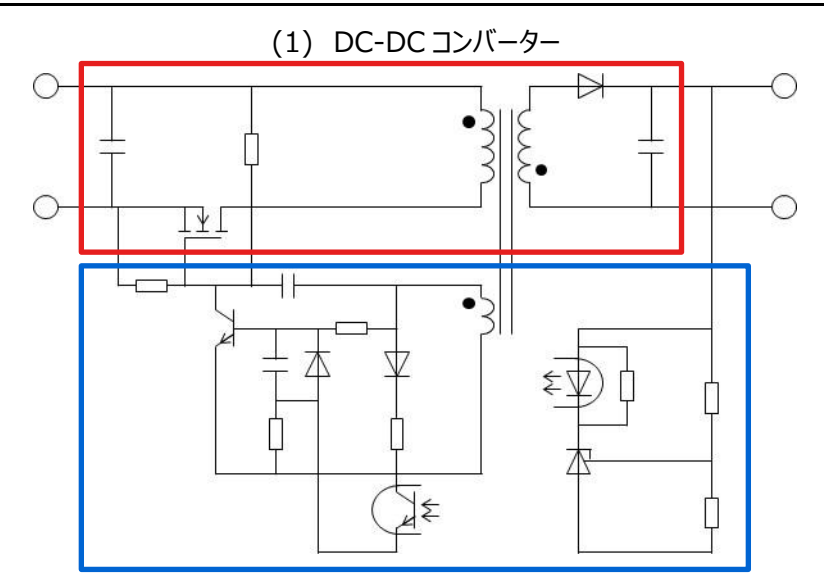

(2) 帰還回路

#### **図 1.2 絶縁型スイッチング方式 DC -DC 電源の回路ブロック例**

(1) DC-DC コンバーター

入力された DC 電圧を、任意の DC 電圧に変換します。

(2) 帰還回路

出力電圧が所望の値になるように、スイッチング素子のオン/オフを制御します。

トランスを使用した絶縁型スイッチング方式 DC-DC コンバーターには、さまざまな回路方式 (トポロジー) が存在します。 表 1.1 に DC-DC コンバーターの代表的なトポロジーとその特徴を示します。

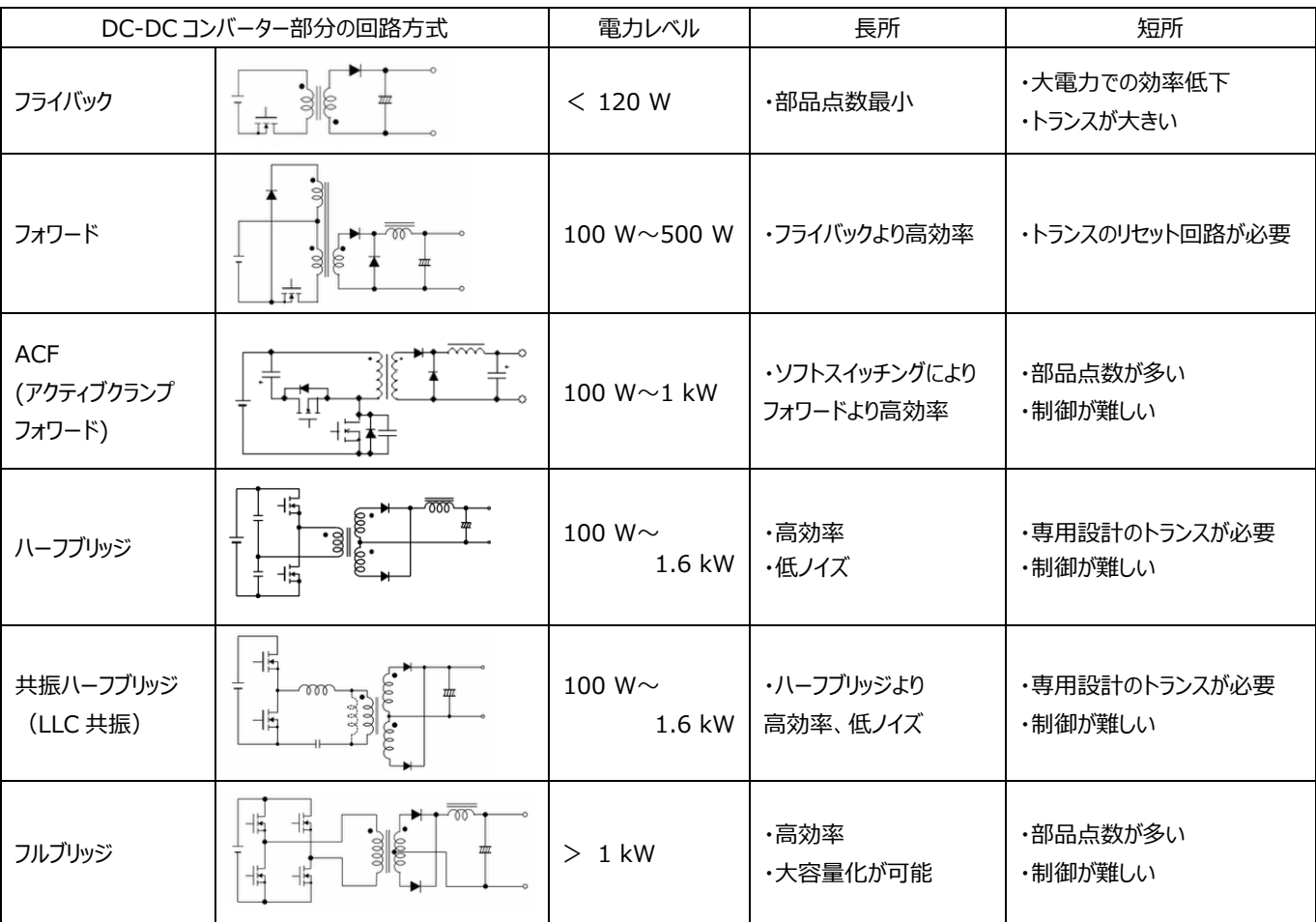

#### **表 1.1 DC-DC コンバーターの代表的なトポロジーとその特徴**

本ドキュメントで扱うハーフブリッジ方式は、トランスの一次側に印加される電圧が、入力電圧 (Vin) の 1/2 となり比較的 耐圧の低い MOSFET を使用することが可能です。また、トランスの利用効率が高く、一次側の 2 個のスイッチング素子を交 互に切り替えることにより、高効率、高電力密度が要求される電源に広く採用されています。ハーフブリッジ方式 DC-DC コン バーター回路の動作を理解いただくために、基本シミュレーション回路 (RD174-SPICE-01) を当社 Web 上で提供しま す。

本ドキュメントでは、このシミュレーション回路の概要、使用方法などを解説していきます。シミュレーション回路を動作させるた めには、Cadence 社の OrCAD<sup>®</sup> Capture 及び PSpice® A/D ツールが必要となります。また、本シミュレーション回路及 びドキュメントは OrCAD® 17.2 に基づき作成されています。

#### <span id="page-5-0"></span>**2. ハーフブリッジ (HB) 方式 DC-DC 電源概要**

基本シミュレーション回路 (RD174-SPICE-01) は、100 W 出力の HB 方式 DC-DC 電源です。

#### <span id="page-5-1"></span>**2.1. 電源仕様**

本ドキュメントで説明する HB 方式 DC-DC 電源の仕様は以下の通りです。

- ・入力電圧: 48 V
- ・出力電圧: 5 V
- ・出力電流: 0~20 A
- ・一次側 MOSFET の動作周波数: 150 kHz
- •巻線比: n<sub>1</sub>:n<sub>2</sub>:n<sub>3</sub>=3:1:1
- ・二次側許容リップル電流幅: 30 %

#### <span id="page-6-0"></span>**2.2. 回路構成**

図 2.1 に OrCAD®上で動作するシミュレーション回路を示します。これは、HB 方式の DC-DC 電源であり、主にパワー部 (ハーフブリッジ) 、PWM コントローラー部で構成されています。パワー部のトランス二次側は MOSFET を用いた同期整流方 式の回路となっています。PWM コントローラーは MOSFET ゲートドライバー内蔵の汎用コントローラーをモデル化しています。 スイッチング用 MOSFET は、「TPN13008NH」と「TPH2R003PL」を使用しています。

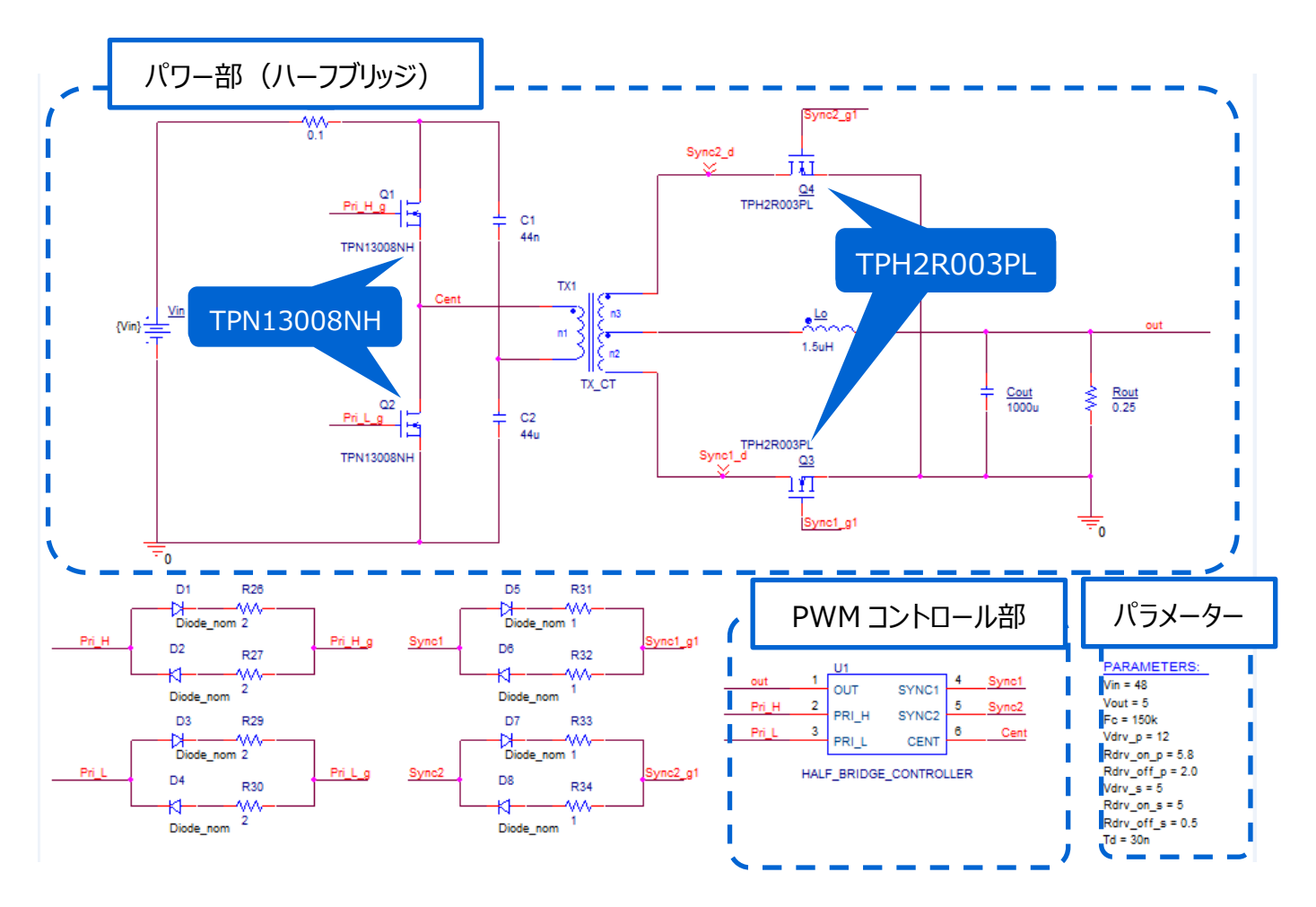

**図 2.1 100 W HB 方式 (DC-DC コンバーター部) 電源シミュレーション回路**

#### **一次側 MOSFET の選定**

一次側 MOSFET (TPN13008NH: V<sub>DSS</sub>=80 V, I<sub>D</sub>=18 A) は以下の観点で選定しています。

(1) 素子耐圧

 定常時の素子印加電圧は入力電圧 (=48 V) であり、スイッチング時のサージ電圧などを考慮し耐圧 80 V 以上 の素子を選定します。

(2) 電流定格

 入力電流が最大となるのは、最大出力電力時です。最大出力電力=100 W 時の変換効率を 85 %とすると最大 平均入力電流は 2.45 A となるので、電流定格が 5 A 以上の素子を選定します。

#### **二次側 MOSFET の選定**

二次側 MOSFET (TPH2R003PL: V<sub>DSS</sub>=30 V, I<sub>D</sub>=100 A) は以下の観点で選定しています。

(1)素子耐圧

 定常時の一次側巻線電圧は、Vin/2 の 24 V となります。二次側巻線の中点と両端間の電圧は、巻線比が 3:1 な ので入力電圧の 1/6 の 8 V となり、二次側の各 MOSFET にはその 2 倍の 16 V が印加されます。トランス電流切り 替わり時にサージ電圧が発生するため耐圧 30 V 以上の素子を選定します。

(2)電流定格

 出力電流が最大となるのは、最大出力電力時です。最大出力電力=100 W 時の最大出力電流 20 A を二次側 の 2 つの電流経路の MOSFET で分担し 1 経路あたり 10 A の電流が流れます。そこで、電流定格 20 A 以上で、導 通損失抑制を重視し出来るだけオン抵抗が低い素子を選定します。

#### **出力インダクターの選定**

二次側の出力インダクターの選定方法について説明します。本シミュレーション回路における出力インダクターのインダクタンス 値は、電源仕様である下記項目を用いて計算により求めることができます。

- ・ 入力電圧: Vin (V)
- · トランス巻線比: n2/n1
- ・ 出力電圧: Vout (V)
- ・ 電力変換効率: η (%)
- ・ 一次側 MOSFET の 2 倍のスイッチング周波数: F<sup>c</sup> (Hz)
- $\cdot$  最大出力電流:  $I_{\text{out max}}(A)$
- ・ 許容リップル電流幅: ΔI<sub>ripple</sub> (%)

出力インダクターのインダクタンス値 (Lo) は、以下の式で算出します。

$$
L_o = \frac{\left(\frac{n_2}{n_1} \times \frac{V_{in}}{2} - V_{out}\right) \times V_{out}}{\left(\frac{n_2}{n_1} \times \frac{V_{in}}{2} \times F_c\right) \times I_{out\_max} \times \Delta I_{ripple} \times 0.01}
$$

本モデルの電源仕様より、入力電圧 (V<sub>in</sub>) =48 V、トランス巻線比 (n2/n1) =1/3、 出力電圧 (V<sub>out</sub>) =5 V、スイ ッチング周波数 (Fc) =300 kHz、最大出力電流 (I<sub>out max</sub>) =20 A 、許容リップル電流幅 (ΔI<sub>ripple</sub>) =30 %とすると 上式より出力インダクターのインダクタンス値 (LO) は 1.04 μH と算出されるため、設定値として 1.5 μH を選定します。 実際の設計においては、インダクターは直流重畳特性によりインダクタンス値が変動します。直流重畳特性によりインダクタン ス値が低下した状態で、上記計算値の値を確保できる部品を選定してください。

#### <span id="page-8-0"></span>**3. シミュレーション動作検証結果**

ここではシミュレーション回路における各部の動作シミュレーション波形を図 3.1 ( (1) ~ (4) ) のそれぞれのポイントで示 します。

(1) HB 一次側基本動作(「一次側 MOSFET ドレイン-ソース間電圧・電流」)

(2) 二次側同期整流動作(「二次側 MOSFET ドレイン-ソース間電圧・電流」)

(3) 出力インダクター両端電圧・電流

(4) 電源としての「出力電圧・電流」

実際に回路モデルを使用する際には、図 3.1 以外の部分についても波形を表示させることが可能です。 波形の表示方法 については第 5 章で記述します。

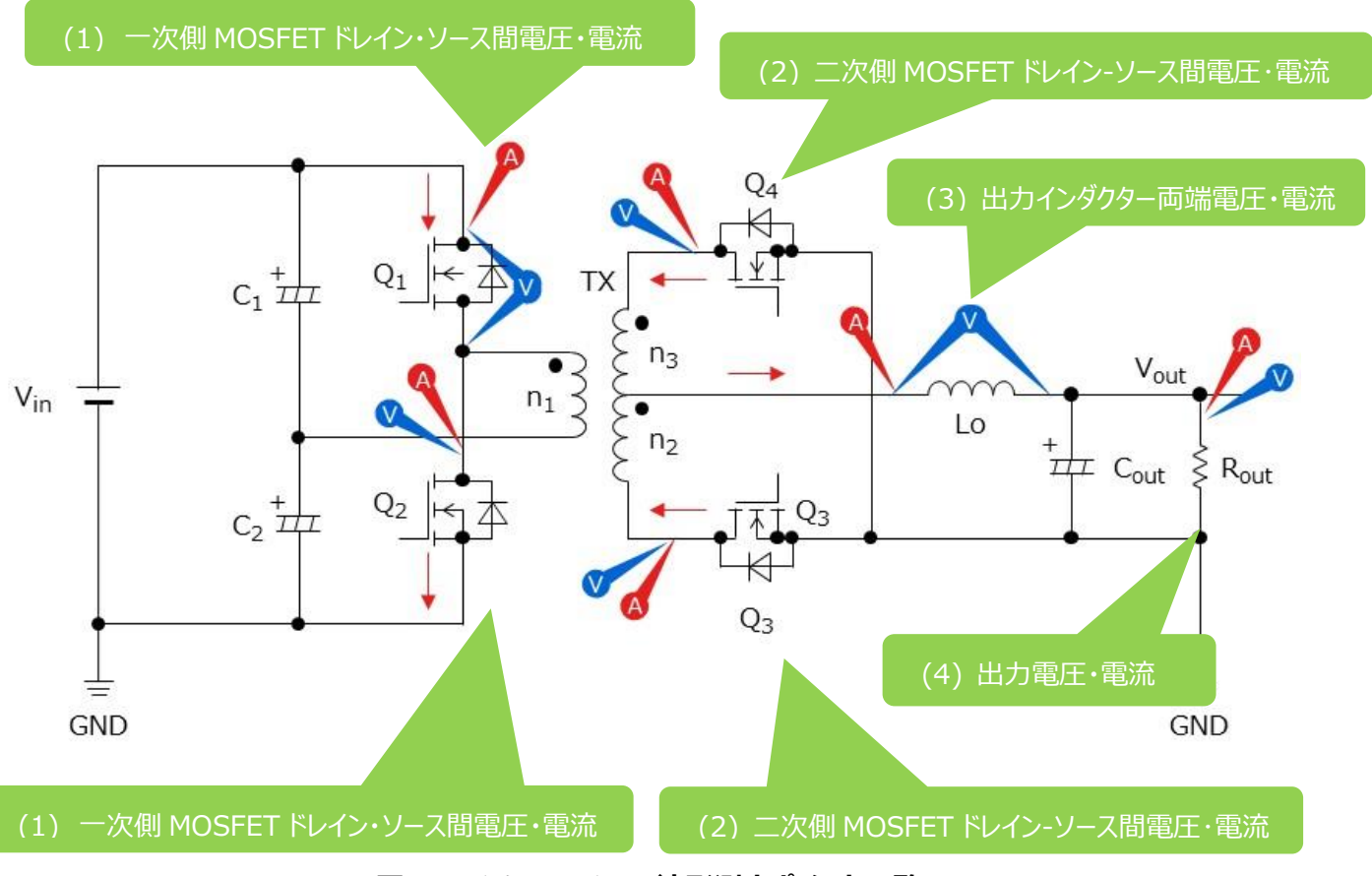

**図 3.1 シミュレーション波形測定ポイント一覧**

#### **(1) HB 方式基本動作**

DC-DC コンバーター部を示した図 3.2 を使用して、HB 方式の基本動作を説明します。

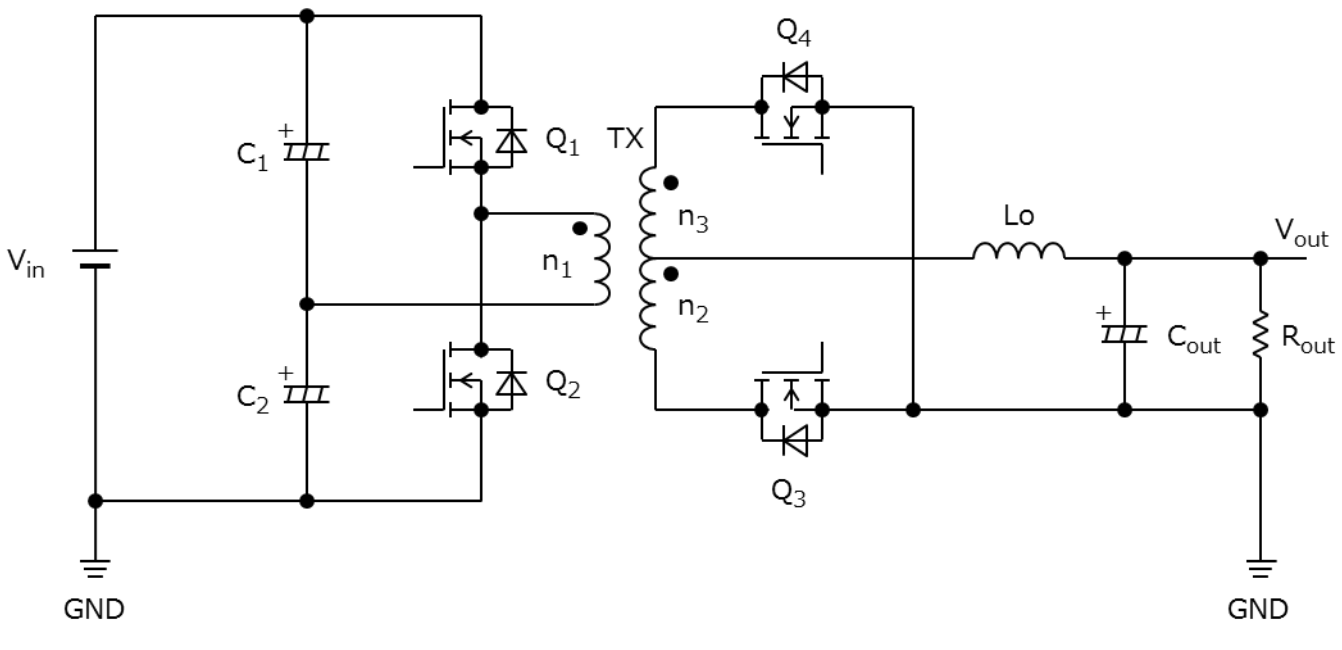

**図 3.2 HB 回路**

一次側 MOSFET を Q1と Q2、 二次側 MOSFET を Q3と Q4、 出力インダクターを Loとします。 ハーフブリッジ方式では、 Q<sup>1</sup> と Q<sup>2</sup> が同じオン時間で交互にオン/オフし、PWM (Pulse Width Modulation:パルス幅変調) 制御を用いて出力電 圧を制御します。

出力電圧 Vout は

$$
V_{out} = \frac{n_2}{n_1} \times V_{in} \times \frac{T_{on}}{T}
$$
  
(T: 一次側の周期)  
(T<sub>on</sub>: オン時間)

で求まります。

HB 回路の動作を Q1と Q2の動作に従って a~d の4つの区間に分けて説明します。

a.  $Q_1 \star \gt 0$ ,  $Q_2 \star \gt 0$ 

一次側から二次側に電力が伝達する期間です。一次側の電流は V<sub>in</sub> → Q<sub>1</sub> → n<sub>1</sub> → C<sub>2</sub> と C<sub>1</sub> → Q<sub>1</sub> →  $n_1 \rightarrow C_2$ の経路で供給されます。このときの一次側巻線電圧は入力電圧 (Vin) の 1/2 となります。二次側巻線に は、n<sup>2</sup> の極性記号側をプラスとして巻線比に応じた電圧

$$
\frac{n_2}{n_1} \times \frac{V_{in}}{2}
$$

が印加され、Q<sub>3</sub>を経由して Lo には、

で決定される電流が直線的に増加して流れて、C<sub>out</sub>を充電し出力電流 I<sub>out</sub>を供給します。このとき、Lo には磁気エネル ギーが蓄えられます。

b.  $Q_1$   $\pi$ <sub>7</sub>,  $Q_2$   $\pi$ <sub>7</sub> Q1 と Q2の MOSFET がオフとなり、Lo に蓄えられたエネルギーが Q3 と Q4 を経由して環流します。このとき、Lo には

$$
\Delta i_{Lo(all_{off})} = \frac{-V_{out}}{L_o} \times \left(\frac{T}{2} - T_{on}\right)
$$

の電流がΔ*iLO*(*alloff*)だけ減少して流れます。

c. Q<sup>1</sup> オフ、Q<sup>2</sup> オン

一次側から二次側に電力が伝達する期間です。一次側の電流は V<sub>in</sub>  $\rightarrow$  C<sub>1</sub>  $\rightarrow$  n<sub>1</sub>  $\rightarrow$  Q<sub>2</sub> と C<sub>2</sub>  $\rightarrow$  n<sub>1</sub>  $\rightarrow$  $Q_2 \rightarrow C_2$ の経路で供給されます。この期間の一次側巻線電圧は - Vin/ 2 となり、二次側巻線には、n3の極性記 号側をマイナスとして巻線比に応じた電圧

$$
\frac{n_3}{n_1} \times \frac{V_{in}}{2}
$$

が印加され、a と同様に Q4を経由して Lo に

$$
\Delta i_{Lo(Q2\_on)} = \frac{1}{L_o} \times \left(\frac{n_2}{n_1} \times \frac{V_{in}}{2} - V_{out}\right) \times T_{on}
$$

の電流が流れます。

d.  $Q_1$  オフ、 $Q_2$  オフ b と同様に L<sup>O</sup> に蓄えられたエネルギーが Q<sup>3</sup> と Q<sup>4</sup> を経由して、

$$
\Delta i_{Lo(all_{off})} = \frac{-V_{out}}{L_o} \times \left(\frac{T}{2} - T_{on}\right)
$$

の電流が流れます。

#### **RD174-RGUIDE-01**

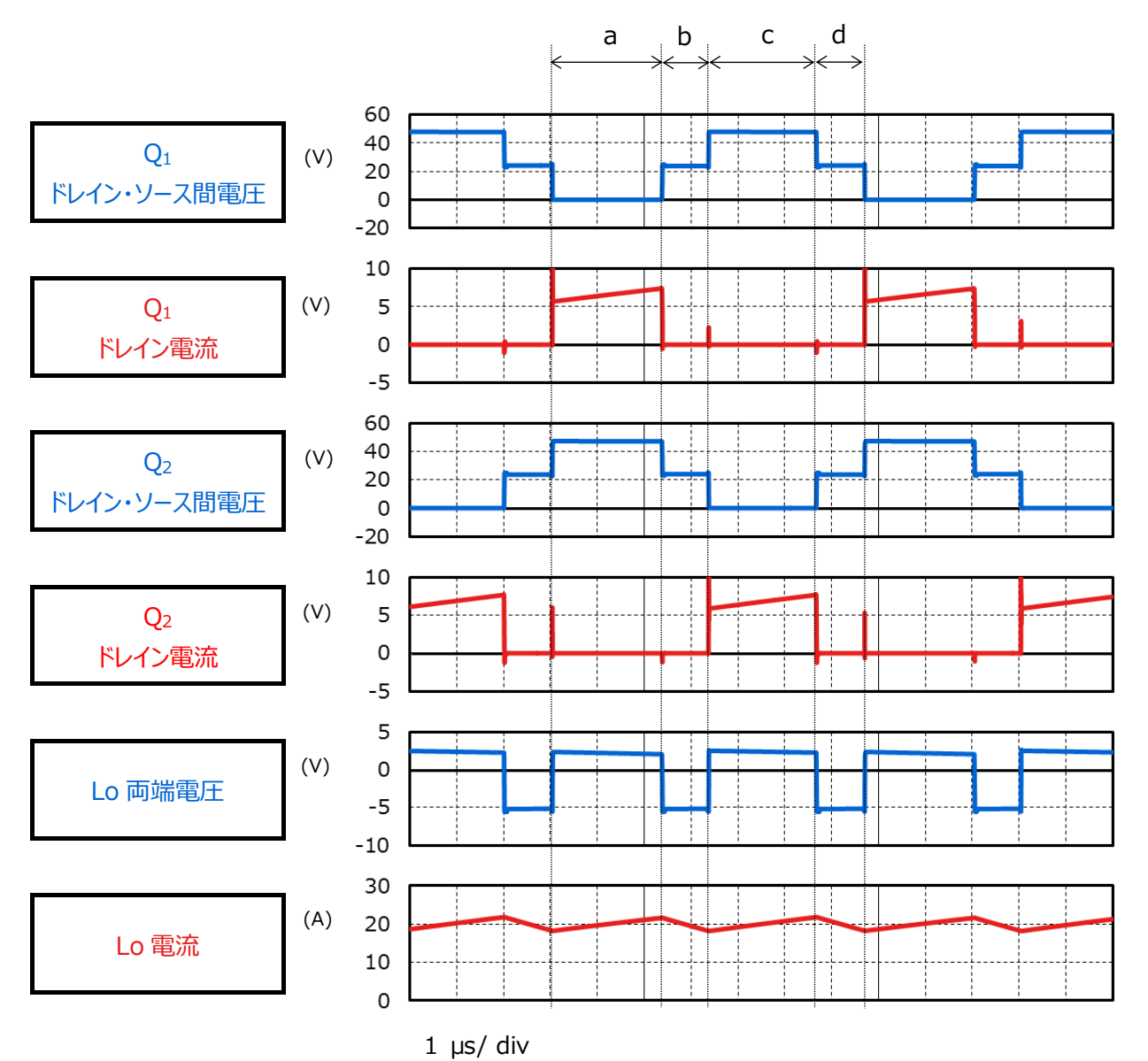

**図 3.3 一次側 MOSFET ドレイン-ソース間電圧・電流、出力インダクター電圧・電流**

#### **(2) 二次側同期整流動作**

本シミュレーション回路は、二次側整流素子にダイオードではなく MOSFET を使用した同期整流回路を採用しています。 一般に MOSFET のオン抵抗による導通損失は、ダイオードの順方向電圧による導通損失より小さいため、同期整流回路は 損失を低減することが可能です。出力電流が大きいほど、同期整流回路の損失低減効果は大きく、高効率・大容量が要求 される用途ではよく採用されています。

各期間における二次側 MOSFET の動作は以下のとおりです。

a. Q<sup>3</sup> オン、Q<sup>4</sup> オフ

二次側巻線 n2 の極性記号側をプラスとして巻線比に応じた電圧

$$
\frac{n_2}{n_1} \times \frac{V_{in}}{2}
$$

が印加され、O3を経由して Lo に電流が流れます。

b. Q<sup>3</sup> オン、Q<sup>4</sup> オン

L<sup>O</sup> に蓄えられたエネルギーが Q<sup>3</sup> と Q<sup>4</sup> を経由して環流されます。

c. Q<sup>3</sup> オフ、Q<sup>4</sup> オン

二次側巻線 n3の極性記号側をマイナスとして巻線比に応じた電圧

$$
\frac{n_3}{n_1} \times \frac{V_{in}}{2}
$$

が印加され、O<sub>3</sub>を経由して Lo に電流が流れます。

d. Q<sup>3</sup> オン、Q<sup>4</sup> オン

 $L_0$ に蓄えられた電力が $Q_3$ と $Q_4$ を経由して環流されます。

#### **(3) 出力インダクター両端電圧・電流**

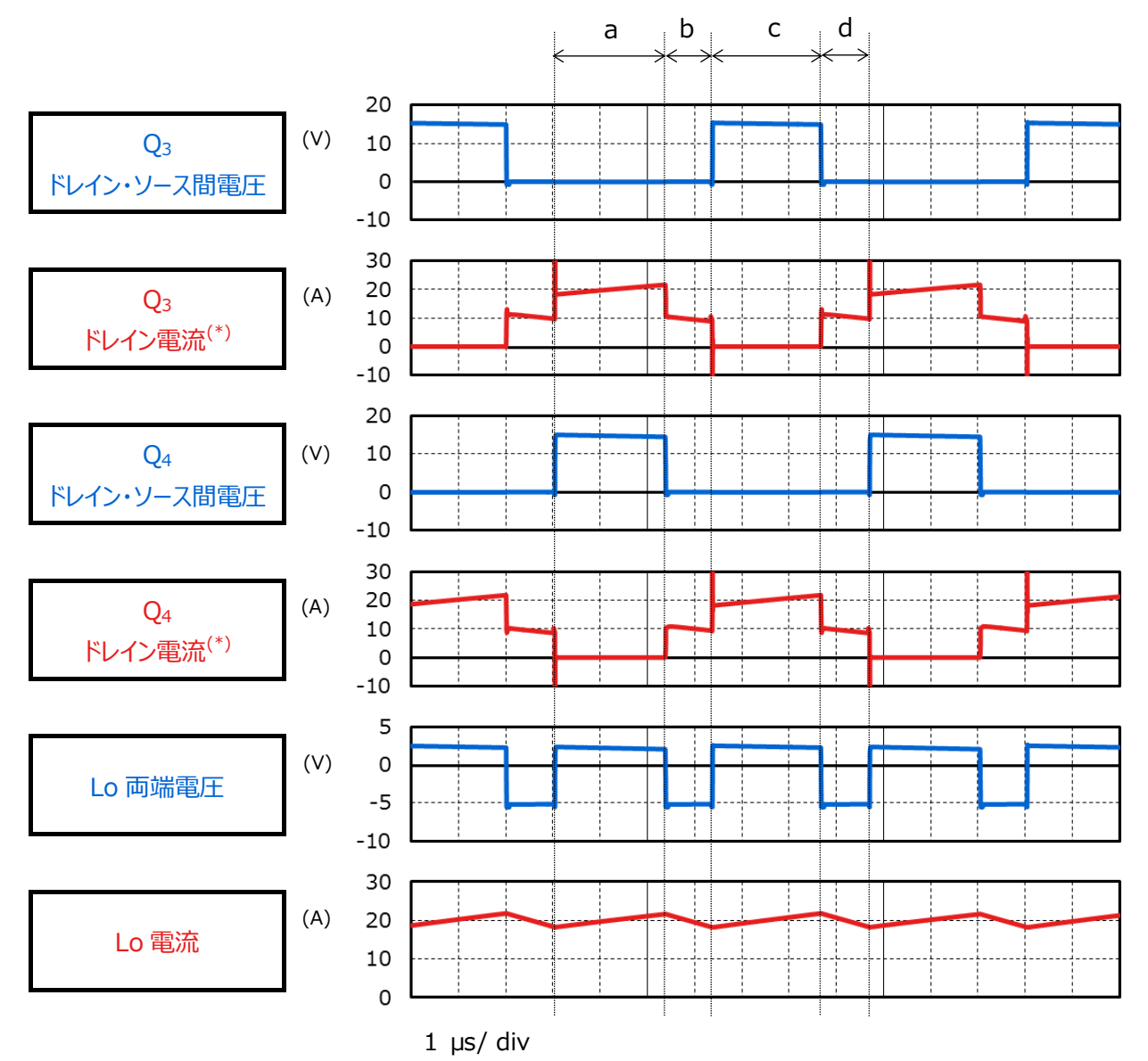

\* : ドレイン電流は、MOSFET からトランス二次側巻線に流れる向きを正としています。

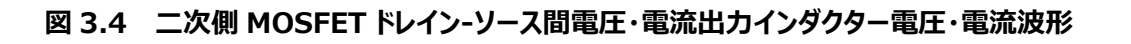

#### **(4) DC-DC 電源としての「出力電圧・電流」**

図 3.5 に本電源回路の出力電圧・電流波形を示します。約 1ms 後に、設定電圧・電流で安定していることが分かりま す。

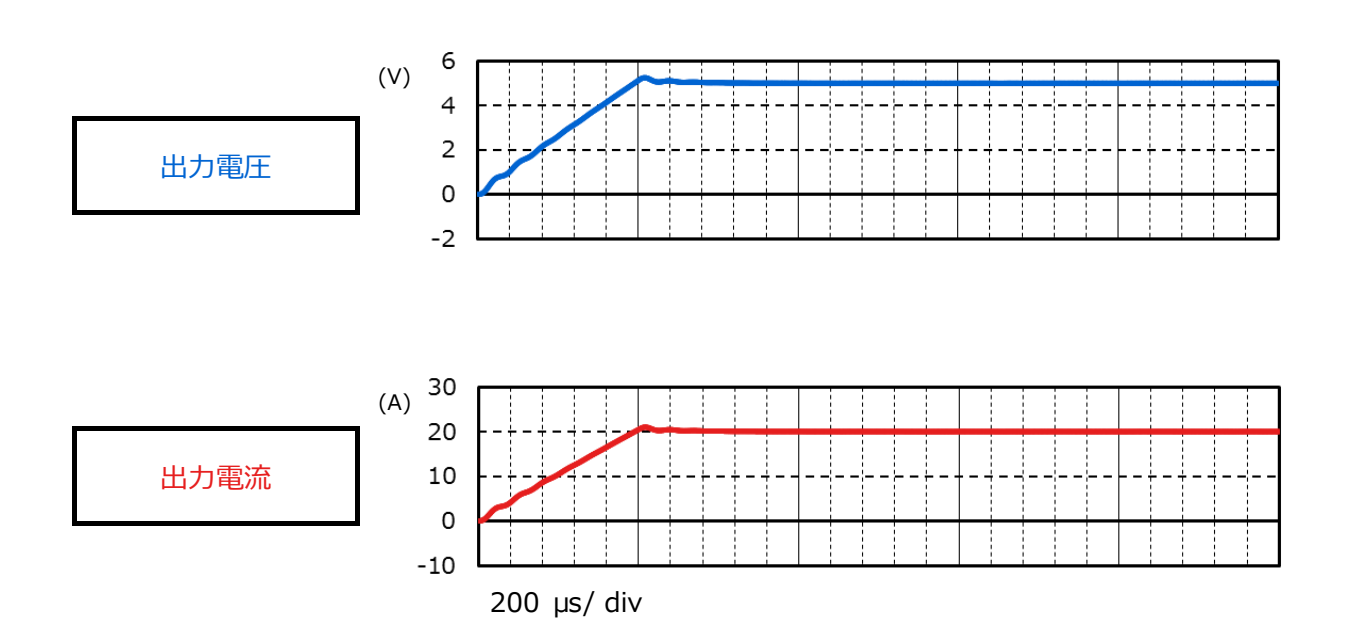

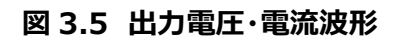

#### <span id="page-15-0"></span>**4. 製品概要**

本回路に PSpice®モデルを組み込んで検証している当社製品の概要を紹介します。

#### <span id="page-15-1"></span>**4.1. TPN13008NH**

#### **特長**

- $V_{DSS}=80 V$ ,  $I_D=18 A$
- 高速スイッチング
- 小さいゲート入力電荷量: Qsw=6.7 nC (標準)
- 低いオン抵抗: R<sub>DS(ON)</sub>= 10.8 mΩ (標準) (V<sub>GS</sub>=10 V)
- 低い漏れ電流: I<sub>DSS</sub>=10 μA (最大) (V<sub>DS</sub>=80 V)
- 取り扱いが簡単なエンハンスメントタイプ: Vth=2.0~4.0 V (Vps=10 V, Ip=0.2 mA)

#### **外観と端子配置**

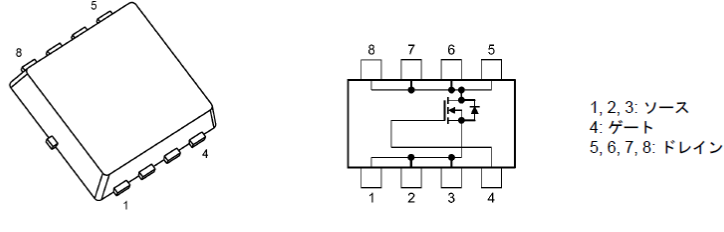

**TSON Advance** 

幅 3.3 × 長さ 3.3 × 高さ 0.85 (mm)

#### <span id="page-15-2"></span>**4.2. TPH2R003PL**

#### **特長**

- $V_{DSS} = 30 V$ ,  $I_D = 100 A$
- 高速スイッチング
- 小さいゲート入力電荷量: Qsw=22 nC (標準)
- 低いオン抵抗: R<sub>DS(ON)</sub>=1.3 mΩ (標準) (VGS=10 V)
- 低い漏れ電流: I<sub>DSS</sub>=10 μA (最大) (V<sub>DS</sub>=30 V)
- 取り扱いが簡単なエンハンスメントタイプ: Vth=1.1~2.1 V (Vps=10 V, Ip=0.5 mA)

#### **外観と端子配置**

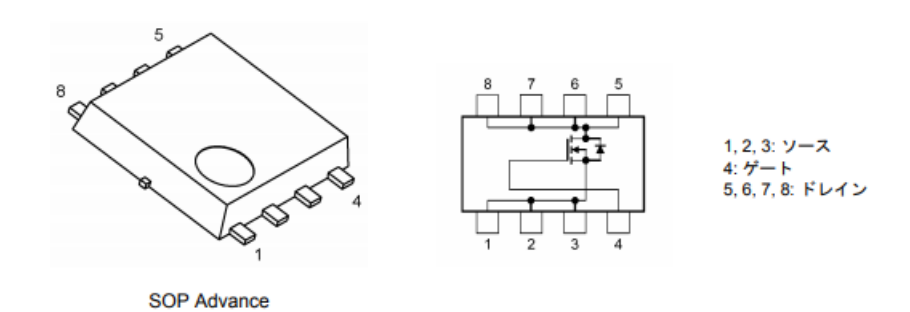

幅 5.0 × 長さ 6.0 × 高さ 0.95 (mm)

#### <span id="page-16-0"></span>**5. シミュレーション回路使用方法**

本シミュレーション回路では、実際の仕様に沿った動作や、回路定数に応じた変化を検証するために、OrCAD® Capture 上で各種パラメーターを自由に変更し、動作解析をすることが可能です。以下では実際にシミュレーションを行う際のパラメータ ー設定方法、動作解析方法について説明します。

#### **パラメーター設定の方法**

シミュレーション回路で設定可能なパラメーターの一覧を表 5.1 に示します。パラメーター設定部の変数をダブルクリックする と、表 5.1 に示す「Display Properties」ウインドウが表示されますので、その中の「Value」値を変更してください。

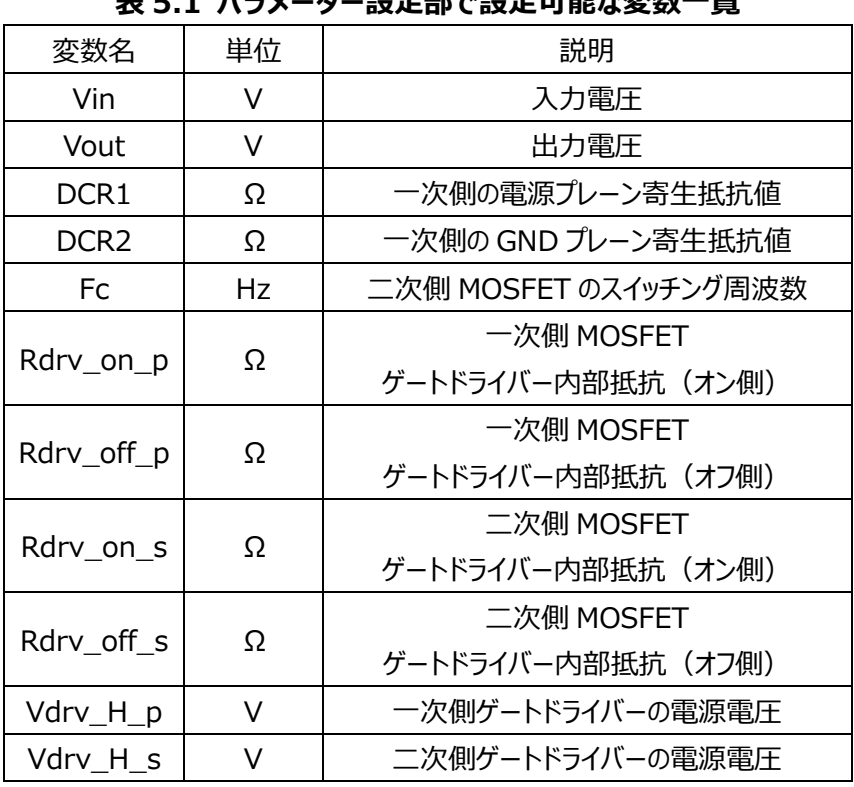

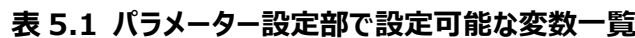

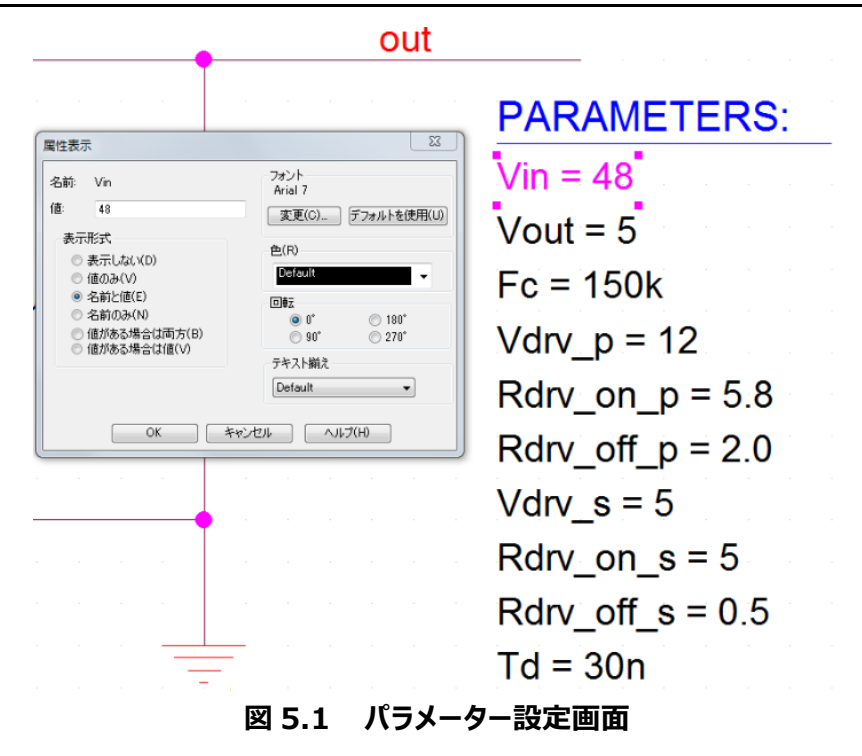

#### **解析設定の方法**

本シミュレーション回路のシミュレーション実行手順を下記に説明します。

(1) OrCAD® Capture メニューバー上の「PSpice」-「New Simulation Profile」をクリックすると、図 5.2 に示す 「New Simulation」ウインドウが表示されます。任意のプロファイル名を指定し、「Create」をクリックしてください。

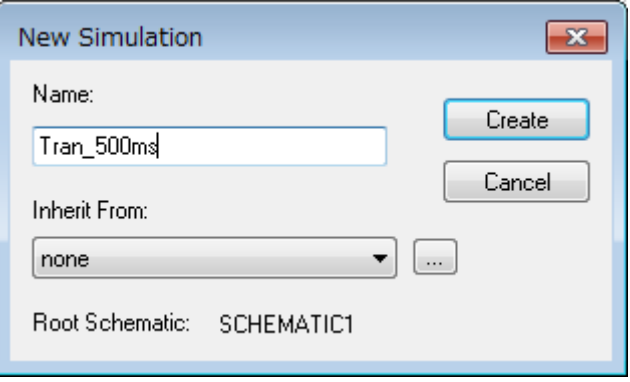

**図 5.2 「New Simulation」画面**

(2) 1.の手順後、図 5.3 に示す「Simulation Settings」ウインドウが表示され、各種解析設定が可能になります。ま ずは「Analysis」タブにて解析方法の設定を行います。「Analysis Type」は「Time Domain (Transient) 」を指 定してください。「Run To Time」で解析終了時間を指定し、「Maximum Step Size」にて解析における最大刻み 幅を指定してください。

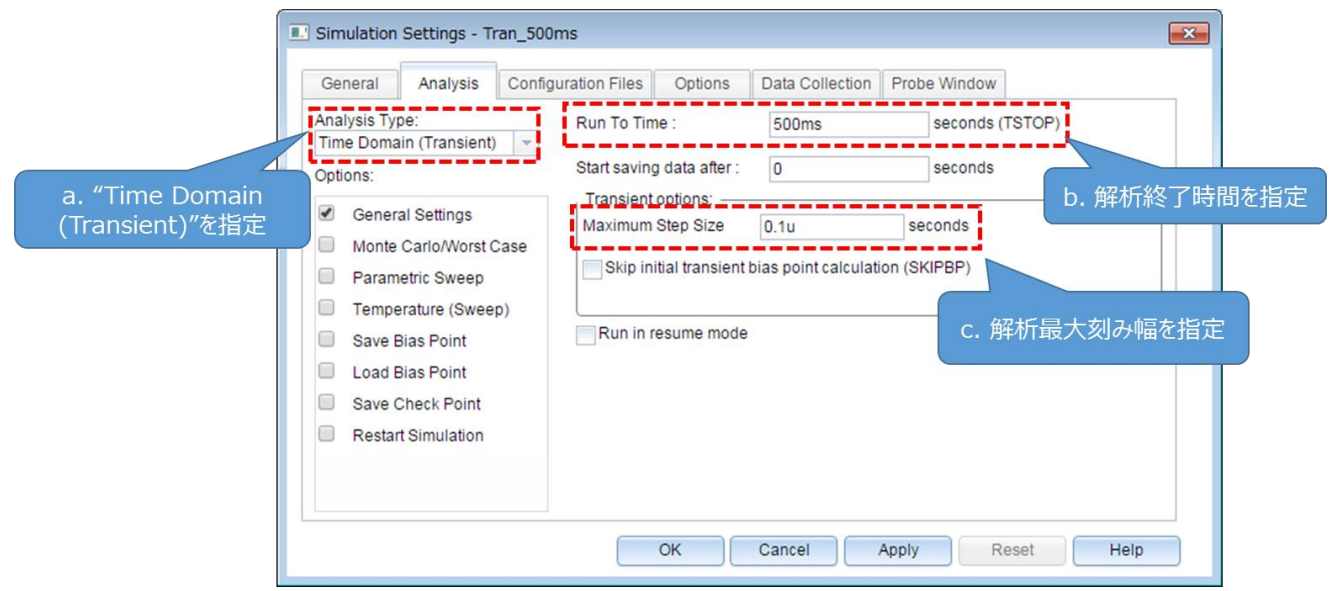

**図 5.3 「Simulation Settings」-「Analysis」画面**

(3) 「Options」タブにて解析オプションの設定を行います。本モデルでのシミュレーションにおいては、図 5.4 に示すように 「Analog Simulation」-「Auto Converge」-「AutoConverge」にチェックを入れ、自動収束機能を有効にするこ とを推奨します。

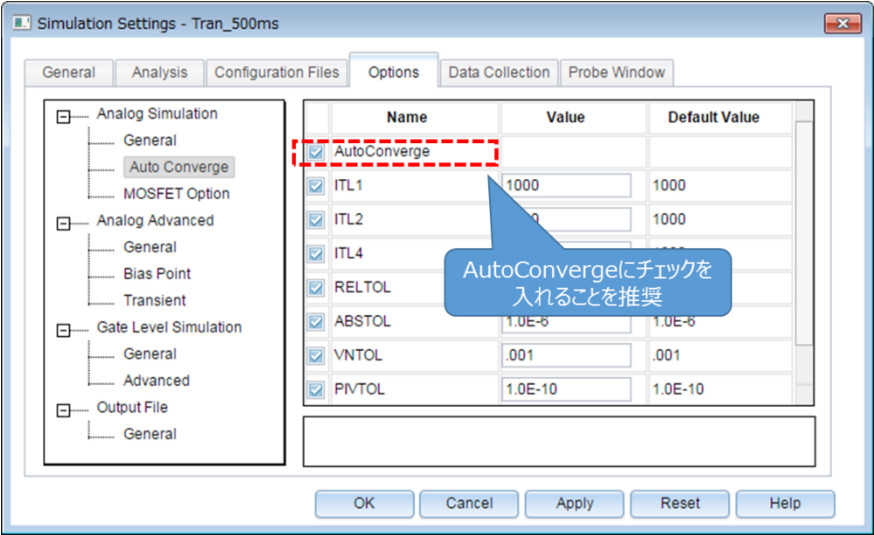

#### **図 5.4 「Simulation Settings」-「Options」画面**

- (4) 上記設定が完了したら、「OK」をクリックし、「Simulation Settings」ウインドウを閉じてください。
- (5) OrCAD® Capture メニューバーの「PSpice」-「Run」でシミュレーションを実行します。PSpice® A/D が自動で起動 し、シミュレーションが実行されます。

#### **結果確認方法**

シミュレーション完了後の結果確認方法について説明します。PSpice® A/D 画面上に結果波形を表示する方法として、2 通りの方法があります。下記に各方法の手順について説明します。

#### **方法1.ネット名を指定した結果表示**

- (1) グラフウインドウのグラフ枠外を右クリック後、「Add Trace」を選択してください。(図 5.5)
- (2) 「Add Traces」画面から表示する波形を選択します。電圧波形の場合には V(ネット名)、電流波形の場合には I(素子名)を選択してください。(図 5.6)
- (3) 選択後、「OK」をクリックすることで結果波形が表示されます。(図 5.7)

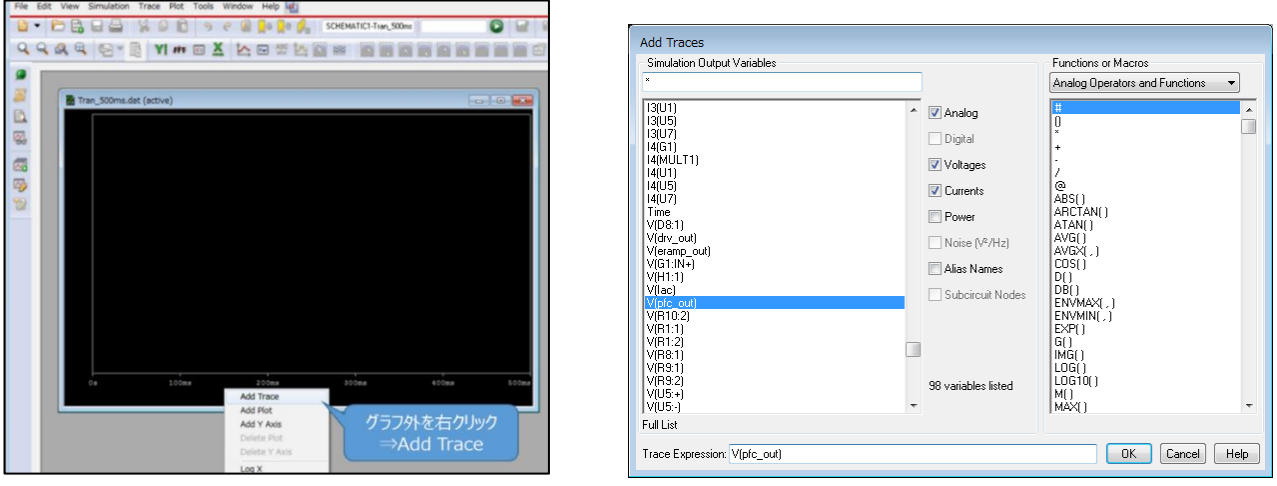

**図 5.5 グラフウインドウ 図 5.6 「Add Traces」画面**

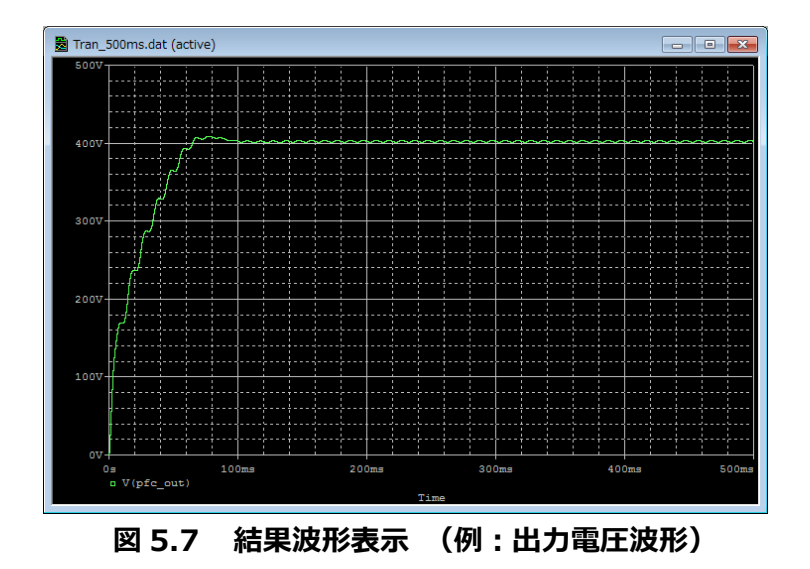

#### **方法 2.Marker 機能を使用した結果表示**

- (1) OrCAD® Capture メニューバーの「PSpice」-「Markers」から、表示させる波形に応じて Marker 種類を選択しま す。(図 5.8)
- (2) シミュレーション回路上の波形測定ポインントに Marker を配置します。 (図 5.9)
- (3) PSpice® A/D のグラフウインドウに結果波形が表示されます。 (図 5.10)

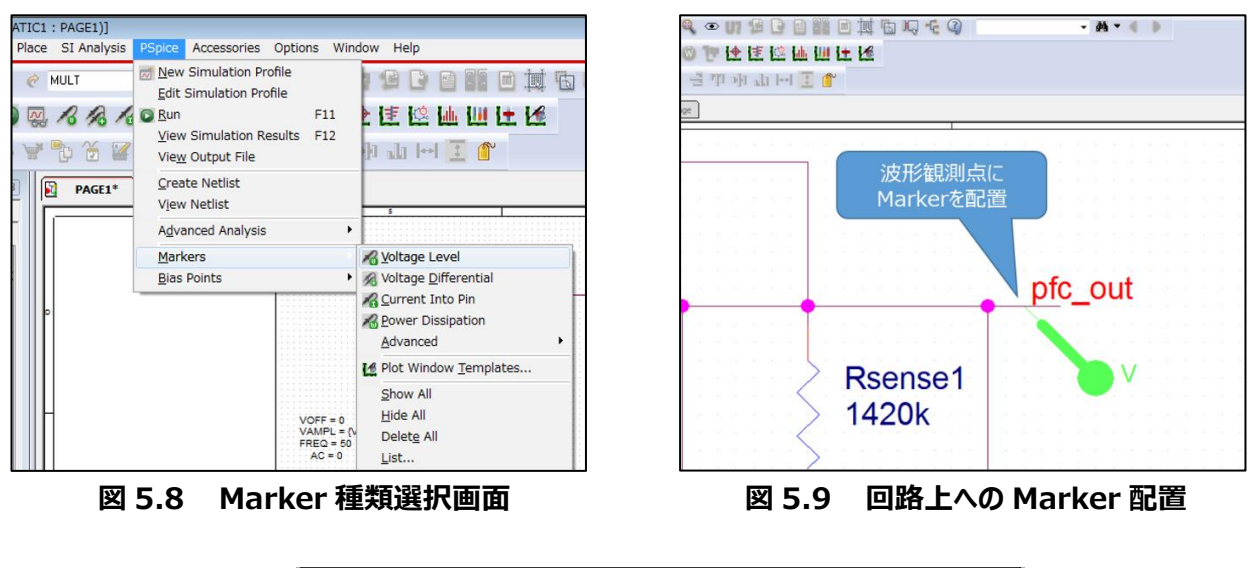

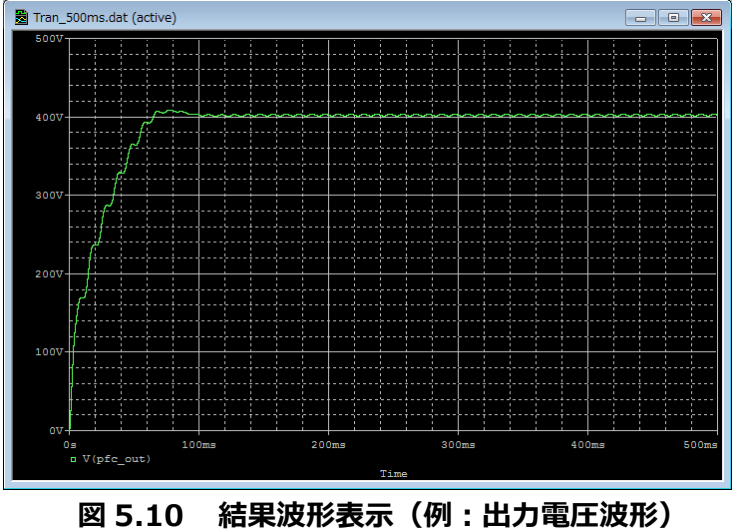

※Cadence、Cadence ロゴ、OrCAD、PSpice および OrCAD ロゴは Cadence Design Systems, Inc.の米国 また はその他の国における商標または登録商標です。

#### **ご利用規約**

本規約は、お客様と東芝デバイス&ストレージ株式会社(以下「当社」といいます)との間で、当社半導体製品を搭載した機 器を設計する際に参考となるドキュメント及びデータ(以下「本リファレンスデザイン」といいます)の使用に関する条件を定めるもので す。お客様は本規約を遵守しなければなりません。本リファレンスデザインをダウンロードすることをもって、お客様は本規約に同意した ものとみなされます。なお、本規約は変更される場合があります。当社は、理由の如何を問わずいつでも本規約を解除することができ ます。本規約が解除された場合は、お客様は、本リファレンスデザインを破棄しなければなりません。またお客様が本規約に違反した 場合は、お客様は、本リファレンスデザインを破棄し、その破棄したことを証する書面を当社に提出しなければなりません。

第1条 禁止事項

お客様の禁止事項は、以下の通りです。

1. 本リファレンスデザインは、機器設計の参考データとして使用されることを意図しています。信頼性検証など、それ以外の目的に は使用しないでください。

2. 本リファレンスデザインを販売、譲渡、貸与等しないでください。

3. 本リファレンスデザインは、高低温・多湿・強電磁界などの対環境評価には使用できません。

4. 本リファレンスデザインを、国内外の法令、規則及び命令により、製造、使用、販売を禁止されている製品に使用しないでくだ さい。

第2条 保証制限等

1. 本リファレンスデザインは、技術の進歩などにより予告なしに変更されることがあります。

2. 本リファレンスデザインは参考用のデータです。当社は、データおよび情報の正確性、完全性に関して一切の保証をいたしませ ん。

3. 半導体素子は誤作動したり故障したりすることがあります。本リファレンスデザインを参考に機器設計を行う場合は、誤作動や 故障により生命・身体・財産が侵害されることのないように、お客様の責任において、お客様のハードウェア・ソフトウェア・システムに必 要な安全設計を行うことをお願いします。また、使用されている半導体素子に関する最新の情報(半導体信頼性ハンドブック、仕 様書、データシート、アプリケーションノートなど)をご確認の上、これに従ってください。

4. 本リファレンスデザインを参考に機器設計を行う場合は、システム全体で十分に評価し、お客様の責任において適用可否を判 断して下さい。当社は、適用可否に対する責任は負いません。

5. 本リファレンスデザインは、その使用に際して当社及び第三者の知的財産権その他の権利に対する保証または実施権の許諾 を行うものではありません。

6. 当社は、本リファレンスデザインに関して、明示的にも黙示的にも一切の保証(機能動作の保証、商品性の保証、特定目 的への合致の保証、情報の正確性の保証、第三者の権利の非侵害保証を含むがこれに限らない。)をせず、また当社は、本リファ レンスデザインに関する一切の損害(間接損害、結果的損害、特別損害、付随的損害、逸失利益、機会損失、休業損、データ 喪失等を含むがこれに限らない。)につき一切の責任を負いません。

第3条 輸出管理

お客様は本リファレンスデザインを、大量破壊兵器の開発等の目的、軍事利用の目的、あるいはその他軍事用途の目的で使用 してはなりません。また、お客様は「外国為替及び外国貿易法」、「米国輸出管理規則」等、適用ある輸出関連法令を遵守しなけ ればなりません。

第4条 準拠法

本規約の準拠法は日本法とします。